User Interaction: Intro to Android

Assoc. Professor Donald J. Patterson INF 133 Fall 2013

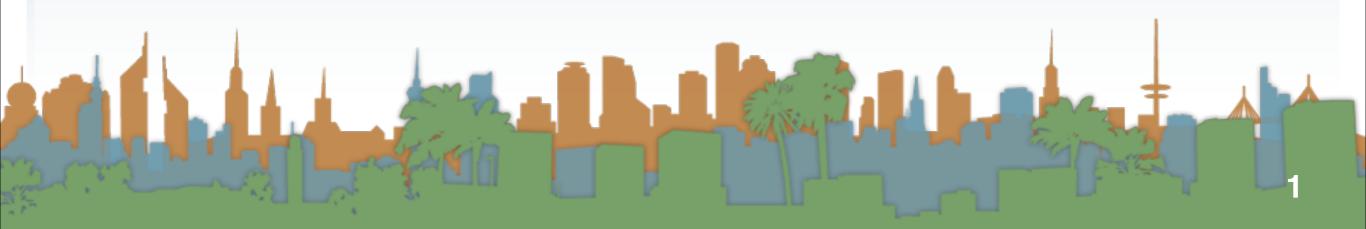

## Checking out the phone

• Take a look at the sensors

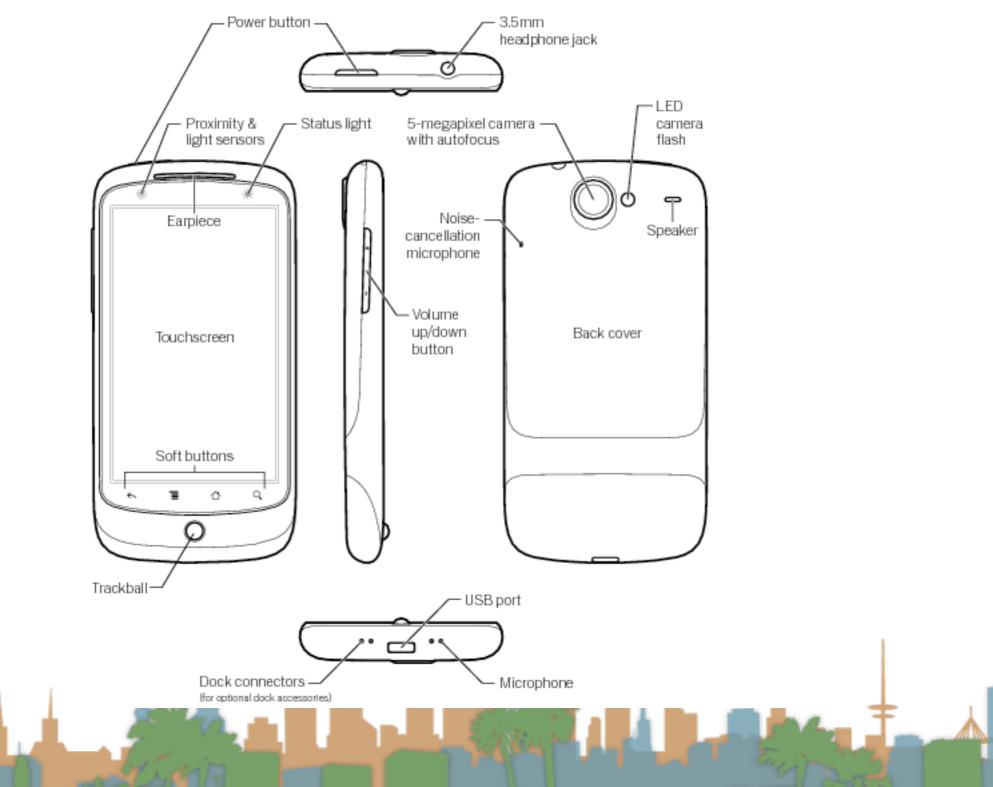

http://www.google.com/support/android/bin/topic.py?hl=en&topic=28930

#### Making the phone work

http://www.google.com/support/android/bin/topic.py?hl=en&topic=28930

### Making the phone work

- Turn on developer mode
  - "home"->"menu"->"settings"->"applications" ->

"Development"

- "USB debugging" on
- "Stay awake" on
- "Allow mock locations" on
- Dial \*#\*#CHECKIN#\*#\*
  - to update phone software

http://www.google.com/support/android/bin/topic.py?hl=en&topic=28930

- Stage 1
  - get your environment working with an emulator

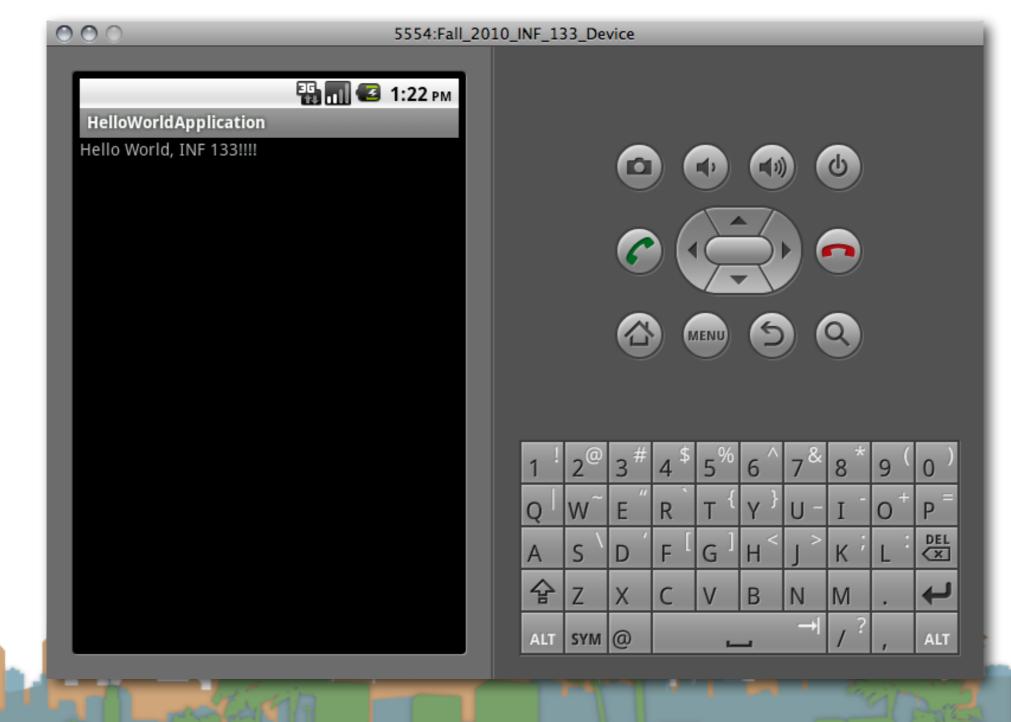

- Stage 2
  - get your environment working with a real phone

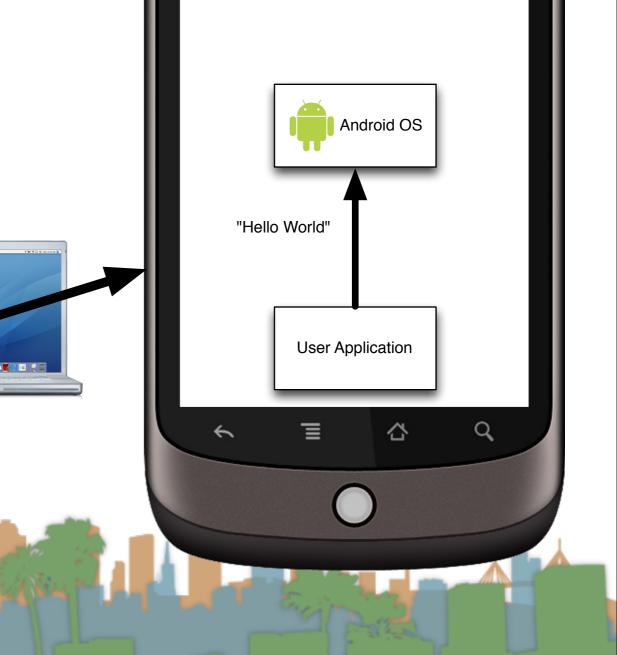

- Stage 3
  - get your environment working on a real phone with sensors

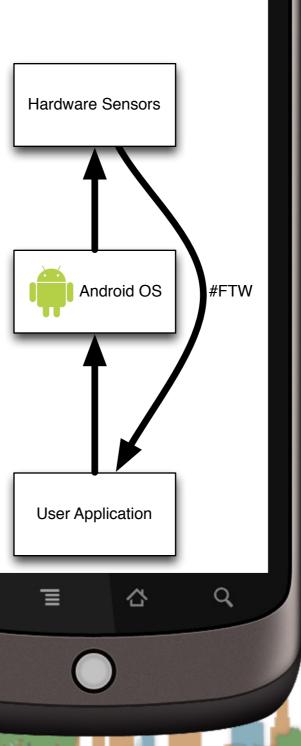

**Real Phone** 

~

- Start a new Android Application project for Android API 10
  - Give your application permissions in AndroidManifest.xml
    - Add a "Uses Permission"
      - to use the Internet
        - android.permission.INTERNET
      - to use location
        - android.permission.ACCESS\_FINE\_LOCATION

Elise St.

- android.permission.ACCESS\_COARSE\_LOCATION
- Make your application debuggable

http://developer.android.com/guide/developing/device.html

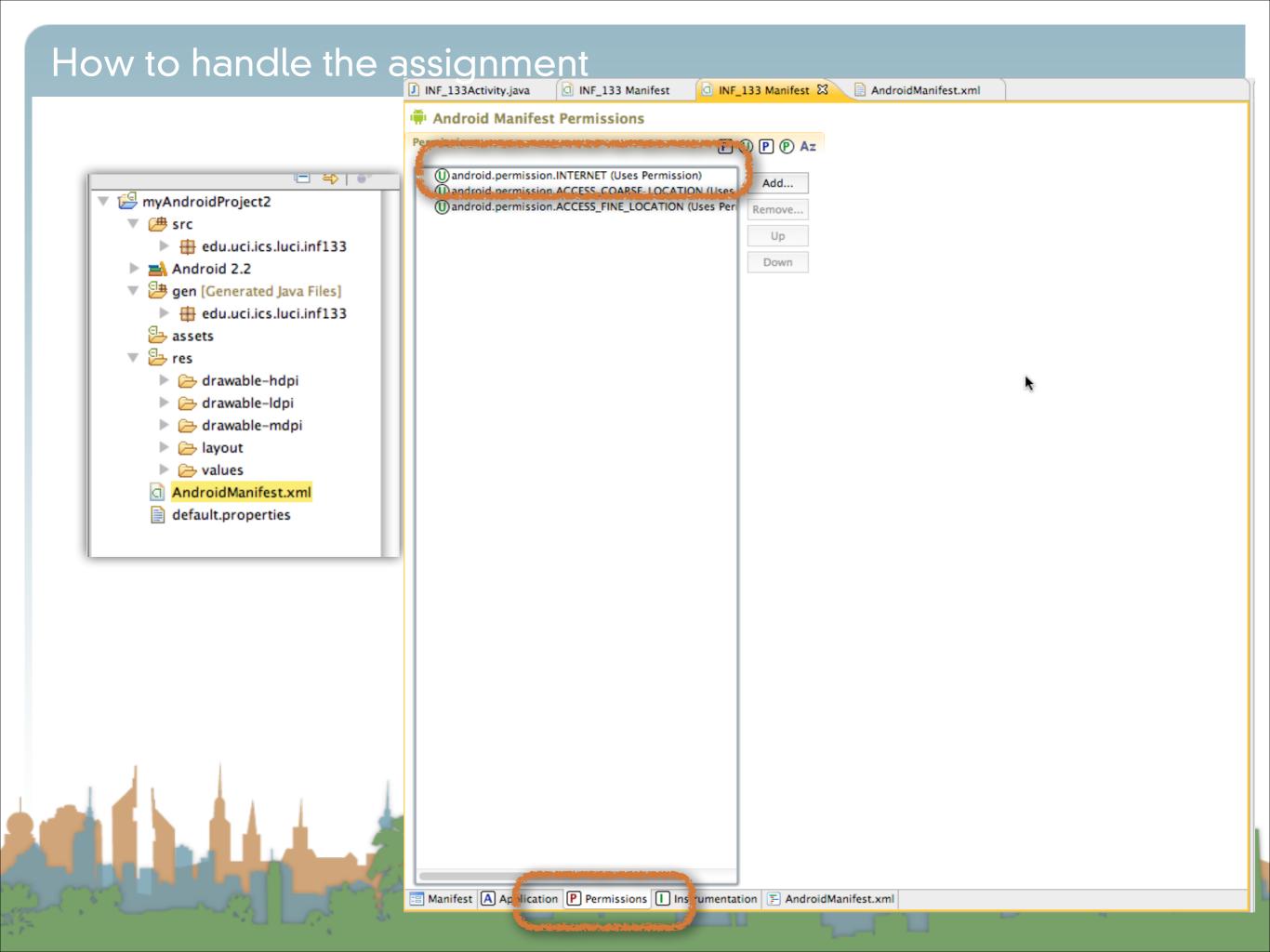

|                                | assignment<br>□ INF_133 Manifest                                                                                                |                                      |          |                           |       |  |
|--------------------------------|----------------------------------------------------------------------------------------------------|--------------------------------------|----------|---------------------------|-------|--|
|                                | ▼ Application Toggle                                                                                                    |                                      |          |                           |       |  |
|                                | The application tag describes application-level components contained in the package, as well as general application attributes. |                                      |          |                           |       |  |
|                                |                                                                                                    | Solution of the Android Manifest.xml |          |                           |       |  |
| 🔻 😂 myAndroidProject2          | 1                                                                                                    |                                      |          |                           |       |  |
| V 🗁 src                        | Application Attributes Defines the attributes specific to the application.                                                      |                                      |          |                           |       |  |
| edu.uci.ics.luci.inf133        | Name                                                                                                    |                                      | Browse   | Debuggable true           |       |  |
| Android 2.2                    |                                                                                                    |                                      |          |                           |       |  |
| 🔻 📴 gen [Generated Java Files] | Theme                                                                                                    |                                      | Browse   |                           |       |  |
| 🕨 🌐 edu.uci.ics.luci.inf133    | Label                                                                                                    | @string/sensorsimulatorsettings      | Browse   |                           | Brows |  |
| assets                         | lcon                                                                                                    | @drawable/mobile_shake_application0  | Browse   | Allow clear user data     |       |  |
| 🔻 📴 res                        | Description                                                                                                    |                                      | Browse   | Test only                 |       |  |
| drawable-hdpi                  | Permission                                                                                                    |                                      | •        | Backup agent              | Brows |  |
| drawable-ldpi                  | Process                                                                                                    |                                      | Browse   | Allow backup              |       |  |
| drawable-mdpi                  | Task affinity                                                                                                    |                                      | Browse   | Kill after restore        |       |  |
| Iayout                         | Allow task reparenting                                                                                                    |                                      | •        | Restore needs application |       |  |
| AndroidManifest.xml            | Has code                                                                                                    |                                      | •        | Restore any version       |       |  |
| default.properties             | Persistent                                                                                                    |                                      | •        | Never encrypt             |       |  |
|                                | Enabled                                                                                                    |                                      |          |                           |       |  |
| I                              |                                                                                                    |                                      |          |                           |       |  |
|                                | Application Nodes                                                                                                    | SPAR                                 | M (U) A: | z                         |       |  |
|                                | P.dbprovider.Sense                                                                                                    |                                      | Add      |                           |       |  |
|                                | ►A.SensorSimulatorSettingsActivity                                                                                              |                                      | Remove   |                           |       |  |
|                                |                                                                                                    |                                      | Up       |                           |       |  |
|                                |                                                                                                    |                                      |          |                           |       |  |
|                                |                                                                                                    |                                      | Down     |                           |       |  |
|                                |                                                                                                    |                                      |          |                           |       |  |
|                                |                                                                                                    |                                      |          |                           |       |  |
| 1                              |                                                                                                    |                                      |          |                           |       |  |
|                                |                                                                                                    |                                      |          |                           |       |  |
|                                |                                                                                                    |                                      |          |                           |       |  |
|                                | S.,                                                                                                    |                                      |          |                           |       |  |

- High-Level
  - You are going to ask Android to give you information about the phone's orientation
  - You are going to do something in response to the information (with U/I and audio)

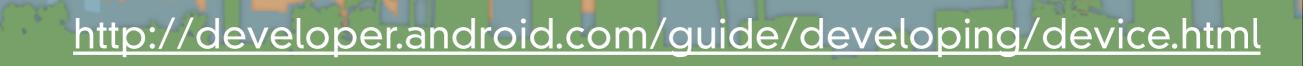

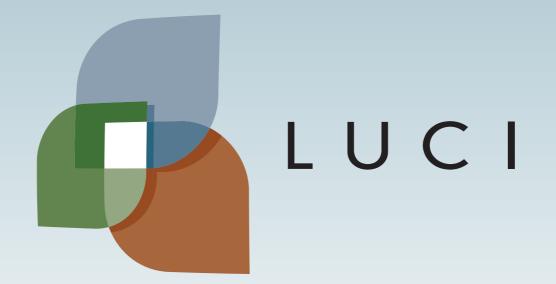